**Stochastik**

## **Diskrete Wahrscheinlichkeitsverteilung – Die Binomialverteilung begreifen und beherrschen**

Ein Beitrag von Udo Mühlenfeld

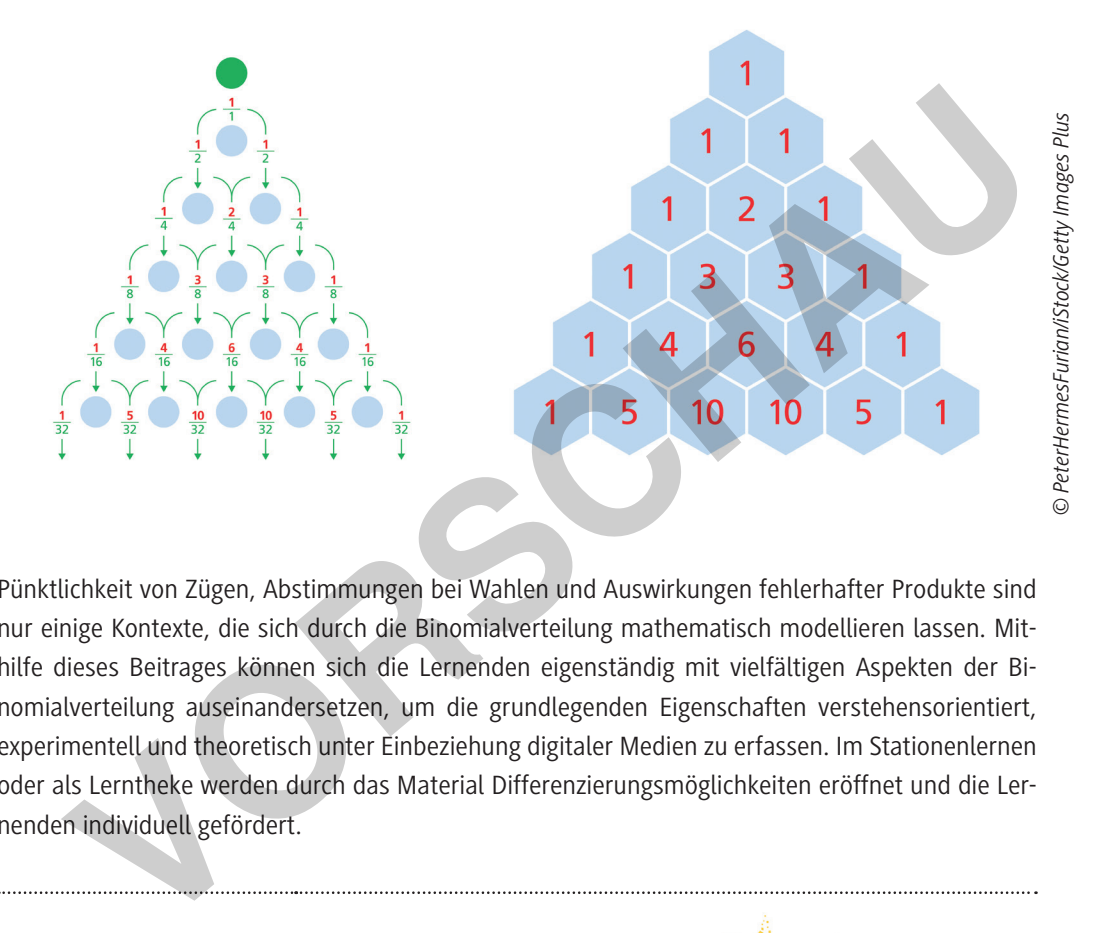

Pünktlichkeit von Zügen, Abstimmungen bei Wahlen und Auswirkungen fehlerhafter Produkte sind nur einige Kontexte, die sich durch die Binomialverteilung mathematisch modellieren lassen. Mithilfe dieses Beitrages können sich die Lernenden eigenständig mit vielfältigen Aspekten der Binomialverteilung auseinandersetzen, um die grundlegenden Eigenschaften verstehensorientiert, experimentell und theoretisch unter Einbeziehung digitaler Medien zu erfassen. Im Stationenlernen oder als Lerntheke werden durch das Material Differenzierungsmöglichkeiten eröffnet und die Lernenden individuell gefördert.

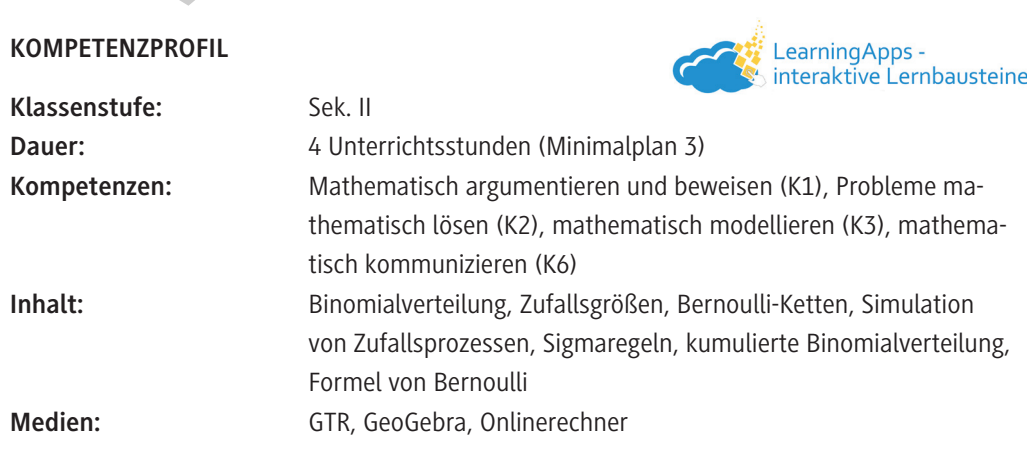

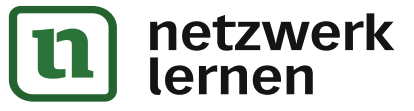

# **[zur Vollversion](https://www.netzwerk-lernen.de/Binomialverteilung-begreifen-und-beherrschen)**

### **Auf einen Blick**

Ab = Arbeitsblatt; Lek = Lernerfolgskontrolle; Da = Datenauswertung Planung für 3–4 Stunden

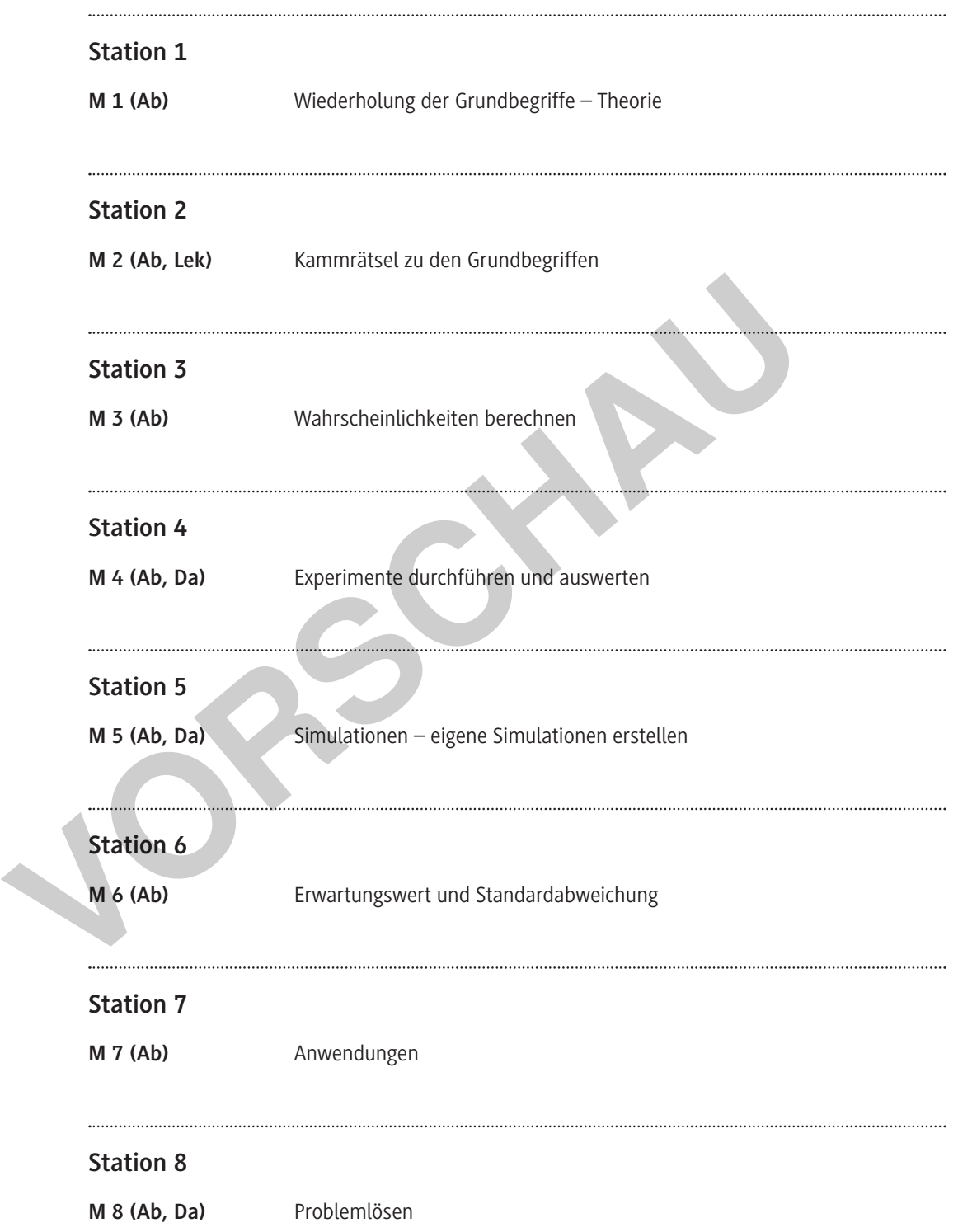

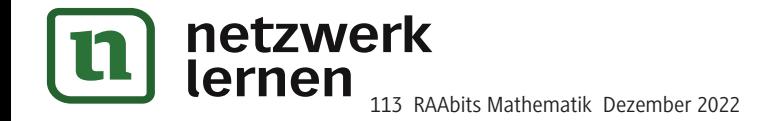

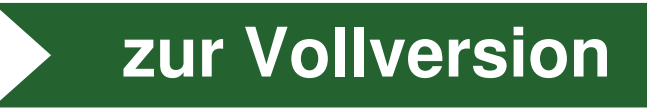

### **Station 4: Experimente durchführen und auswerten**

### **Aufgabe 1 – Werfen einer Münze**

**Werfen** Sie eine Münze fünfzigmal und **notieren** Sie, wie oft die Seite mit der Zahl oben liegt. Alternativ: **Rechnen** Sie mit 23-mal Zahl.

- a) **Erläutern** Sie, warum es sich um eine Bernoulli-Kette handelt, und geben Sie die Werte für p, n und k an.
- b) **Berechnen** Sie die Wahrscheinlichkeit für die von Ihnen beobachtete Anzahl von Ergebnissen, bei denen die Zahl oben liegt.
- c) **Geben** Sie ein zum Erwartungswert symmetrisches, möglichst kleines Intervall **an**, das die von Ihnen beobachtete Anzahl enthält, und **bestimmen** Sie die Wahrscheinlichkeit dafür, dass die Trefferzahl in diesem Intervall liegt.

### **Aufgabe 2 – Werfen zweier Münzen**

**Werfen** Sie gleichzeitig zwei Münzen fünfzigmal und **notieren** Sie, wie oft bei beiden Münzen die Seite mit der Zahl oben liegt.

Alternativ: **Rechnen** Sie mit 15-mal.

**Wiederholen** Sie die Teilaufgaben a) bis c) von Aufgabe 1.

#### **Aufgabe 3 – Einen Würfel werfen**

**Planen** Sie mit dem Zufallsgerät Würfel ein Bernoulli-Experiment, bei dem die Trefferwahrscheinlichkeit p nicht 0,5 beträgt. **Werfen** Sie den Würfel anschließend 60-mal.

Alternativ: **Rechnen** Sie mit 8 Treffern bei einer Trefferwahrscheinlichkeit von  $\frac{1}{6}$ .

**Bearbeiten** Sie dann die Teilaufgaben a) bis c) von Aufgabe 1.

#### **Aufgabe 4 – Das Galton-Brett**

- a) **Bauen** Sie mit Streichhölzern und Plättchen oder Münzen ein Galton-Brett (s. Abbildung).
- b) **Bewegen** Sie nacheinander 20 Spielfiguren (alternativ eine und notieren Sie jeweils den Behälter) über die Plättchen in die Auffangbehälter, wobei Sie an den Weggabelungen den Würfel als Zufallsgerät einsetzen.
- c) **Vergleichen** Sie die Verteilung der Spielfiguren in den Auffangbehältern mit der theoretischen Verteilung.
- d) **Begründen** Sie anschaulich, warum in den beiden äußeren Auffangbehältern relativ wenige Figuren erwartet werden.

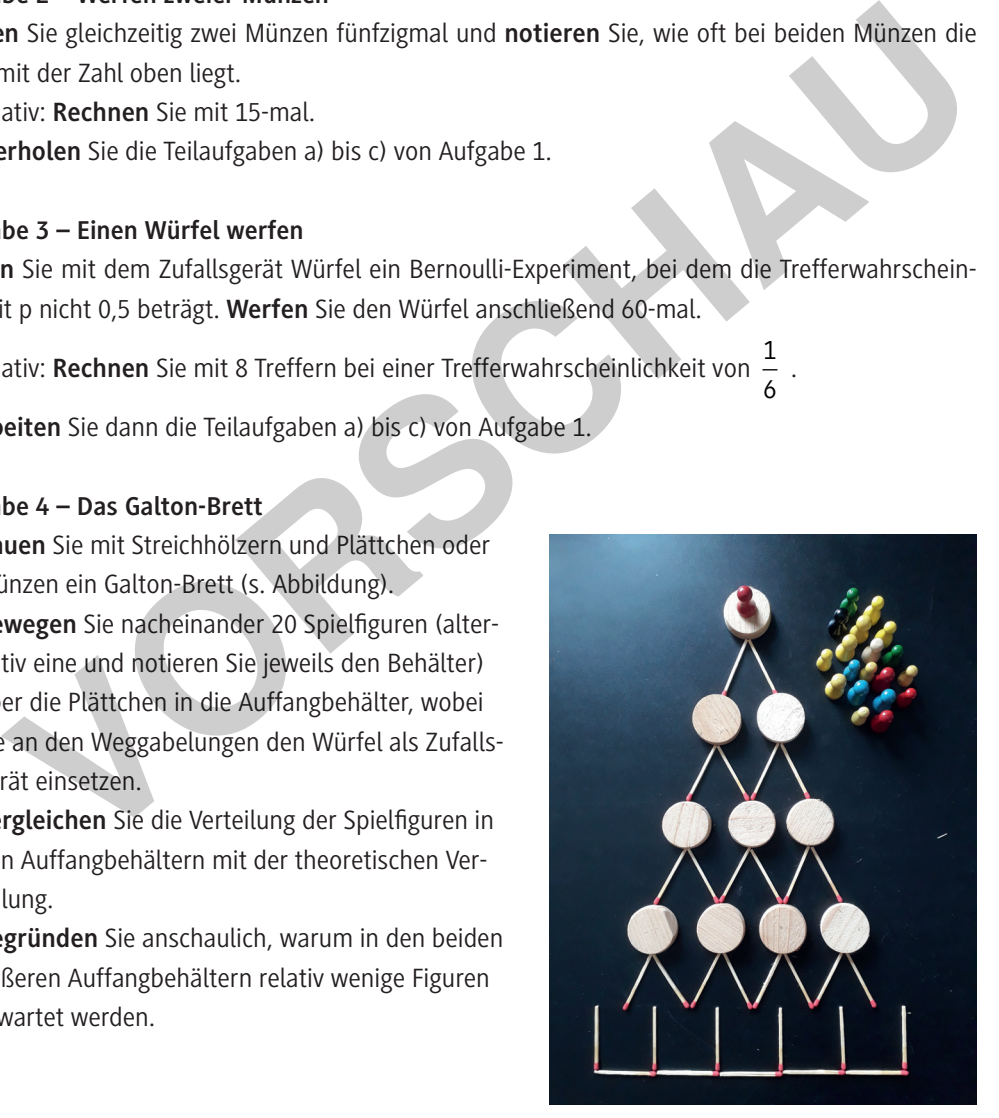

*Foto: Udo Mühlenfeld*

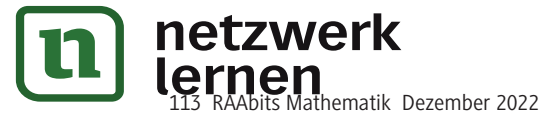

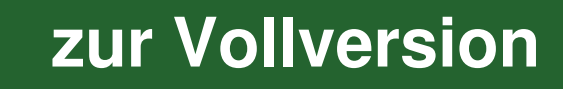

### **M 5**

### **Station 5: Simulationen – eigene Simulationen erstellen**

### **Aufgabe 1 – Einhundertmal eine Münze werfen**

**Erzeugen** Sie zunächst in einer Spalte der Tabellenkalkulation eine Folge von 100 ganzzahligen Zufallszahlen zwischen 0 (entsprechend "Symbol oben") und 1 (entsprechend "Zahl oben") und bilden Sie dann die Summe. Diese gibt die Anzahl von "Zahl oben" an.

- a) **Führen** Sie das Experiment zehnmal durch und **notieren** Sie sich die Ergebnisse.
- b) **Geben** Sie das kleinstmögliche Intervall **an**, in dem Ihre 10 Ergebnisse liegen.
- c) **Berechnen** Sie die Wahrscheinlichkeit, dass die Anzahl der Einsen in diesem Intervall liegt.

#### **Hinweis**

Verwenden Sie für die Simulation folgende Befehle:

- Bei **TI-NSpire CX** die Befehle =**randint(0,1,100)** und =**sum(A1:A100)** (Tabellenk.)
- Bei **CASIO FX-CG50** die Befehle **RanInt#(0,1,100)** und **Sum List Ans** (Run-Matrix)

Bei **Excel** die Befehle =**GANZZAHL(ZUFALLSZAHL()\*2)** und =**SUMME(A1:A100)**

#### **Aufgabe 2 – Einhundertmal zwei Münzen werfen**

**Erzeugen** Sie zunächst eine Simulation, die das einhundertmalige Werfen zweier Münzen simuliert. Zeigen beide Münzen oben "Zahl", soll dies als Treffer gelten. Passen Sie die bei Aufgabe 1 gegebenen Hinweise dazu situationsgerecht an. Zum automatischen Zählen der Treffer kann es sinnvoll sein, die Zufallszahl "1" als Treffer anzusehen. Bei CASIO FX-CG50 die Befehle RanInt#(0,1,100) und Sum List Ans (Run-Mat<br>
Bei Excel die Befehle =GANZZAHL(ZUFALLSZAHL()\*2) und =SUMME(A1:A100)<br>
Aufgabe 2 – Einhundertmal zwei Münzen werfen<br>
Erzeugen Sie zunächst eine Simul

#### **Hinweis**

Bei **Excel** zählt der Befehl =**ZÄHLENWENN(Bereich;1)** die Einsen im angegebenen Zellenbereich.

Bei **TI-NSpire CX** lautet der Befehl =**when(a1=1,1,0)**.

Bei **CASIO FX-CG50** werten Sie die Höhe der Säulen im Histogramm aus.

**Bearbeiten** Sie die Teilaufgaben a) bis c) aus Aufgabe 1.

### **Aufgabe 3 – Fertige Simulationen verwenden**

Auf der Seite *https://raabe.click/eSc9Th* finden Sie eine Simulation zur Binomialverteilung mithilfe von GeoGebra.

- a) **Führen** Sie die Simulation fünfmal durch und **ermitteln** Sie für p = 0,2 die Anzahlen folgender Ereignisse:
	- keine Antwort richtig,
	- höchstens zwei Antworten richtig,
	- mindestens zwei Antworten richtig,
	- mehr als drei Antworten richtig.
- b) **Berechnen** Sie die theoretisch erwarteten Anzahlen und **vergleichen** Sie diese mit der Simulation.

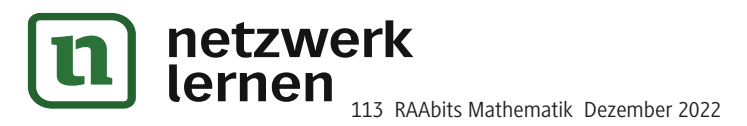

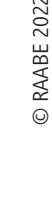

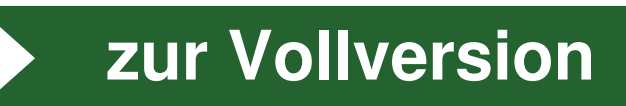

### **Station 8: Problemlösen**

**Aufgabe 1 – Bernoulli-Kette als Ziehen mit Zurücklegen im Urnenmodell**

a) **Beschreiben** Sie, welches Urnen-Experiment mit dem GTR simuliert wurde.

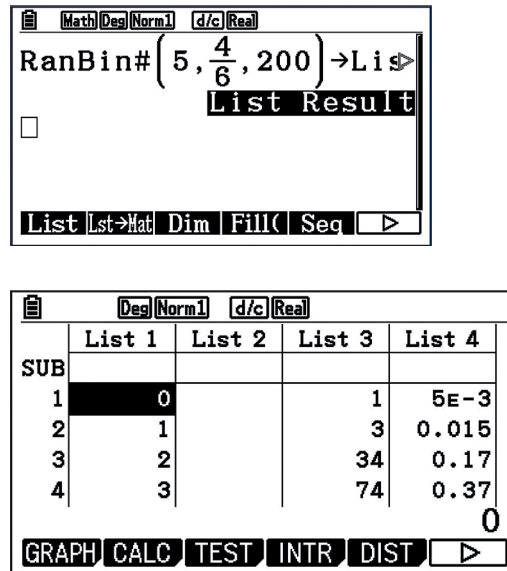

- b) **Erläutern** Sie die Bedeutung der Werte in den Listen 1, 3 und 4.
- c) **Ermitteln** Sie die theoretisch zu erwartenden Häufigkeiten mithilfe der Binomialverteilung.

### **Aufgabe 2 – Von der Binomialverteilung zum Zufallsexperiment**

**Beschreiben** Sie ein Zufallsexperiment, das zu der unten abgebildeten Binomialverteilung passen kann.

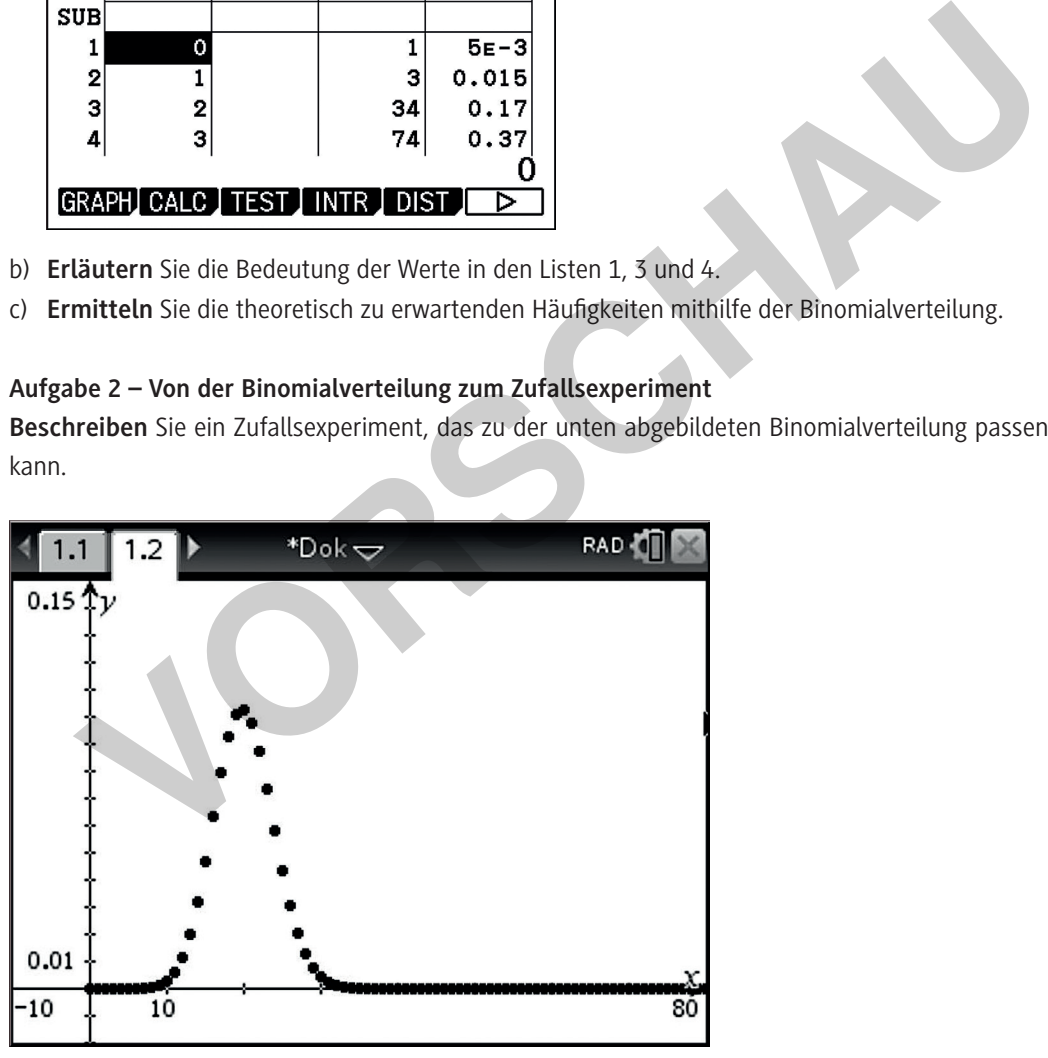

*Grafik: Udo Mühlenfeld*

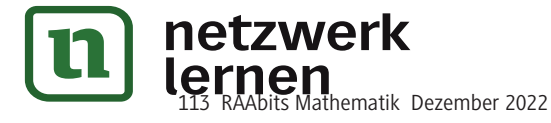

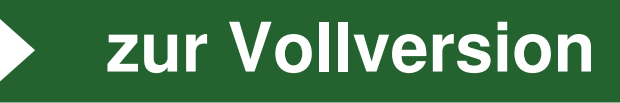